## **Table of Contents**

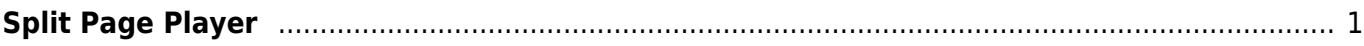

Last update: 2022/12/09 15:58 public:nnels:mp3todaisy:set-play-order:split-track:player-navigation-functions https://wiki.libraries.coop/doku.php?id=public:nnels:mp3todaisy:set-play-order:split-track:player-navigation-functions&rev=1670601517

## <span id="page-2-0"></span>**Split Page Player**

A new feature for helping with cases where a track contains a part of the previous or next track is now in testing. Learn more at [Split and Join Track Feature.](https://wiki.libraries.coop/doku.php?id=public:nnels:mp3todaisy:set-play-order:split-track:split-and-join)

If you do not like the recommended split point, then you will need to manually find an updated split point. Try to aim for 3 seconds of silence at the end of a track. Sometimes this is not possible, so do the best you can.

Use the slider and buttons of the player to navigate through the track.

The Player is divided as follows:

- First row:
	- Play button to play/pause track. During playback the label changes to Pause
	- Volume slider to control sound levels of playback
	- $\circ$  Speed dropdown menu to change speed of playback
- Second row:
	- Counter showing current position time stamp
	- Position slider
	- Counter that indicates track length
- Third row:
	- $\circ$  Previous Split and Next Split buttons: move through the splits in chronological order. As you navigate, the split point it automatically updated in the Update and Split Track section.
- Fourth row:
	- Previous Silence and Next Silence buttons: move through the splits in order of length of silence. A note beside these buttons will tell you the current silence you are at along with the total number of silences in the entire track. (Note: this is not in chronological order.) As you navigate, the split point it automatically updated in the Update and Split Point section.
- Remaining rows contain navigational buttons to move back and forth through the following increments:
	- Back 0.2 Second or Forward 0.2 Second
	- Back 1 Second or Forward 1 Second
	- Back 5 Seconds. or Forward 5 Seconds
	- Note: you will have to manually update the split point in the Update and Split Track section.

Once you have located your desired split point, move to the next heading on the page to [Update and](https://wiki.libraries.coop/doku.php?id=public:nnels:mp3todaisy:set-play-order:split-track:update-split) [Split Track](https://wiki.libraries.coop/doku.php?id=public:nnels:mp3todaisy:set-play-order:split-track:update-split)

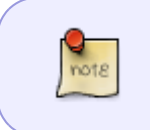

Be very careful about using the slider, and make sure you are splitting the track at the correct location. This is something you want to take your time on and double or triple check before you split the track. If in doubt, ask for help!

## [Return to Split Track](https://wiki.libraries.coop/doku.php?id=public:nnels:mp3todaisy:set-play-order:split-track)

From: <https://wiki.libraries.coop/> - **BC Libraries Coop wiki**

Permanent link: **<https://wiki.libraries.coop/doku.php?id=public:nnels:mp3todaisy:set-play-order:split-track:player-navigation-functions&rev=1670601517>**

Last update: **2022/12/09 15:58**

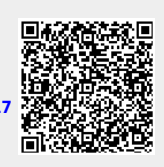